# **Приложение 3 к Рабочей программе**

 ДОКУМЕНТ ПОДПИСАН ЭЛЕКТРОННОЙ ПОДПИСЬЮ

Сертификат: 51E4F9F4003A6C1DB6E3482902CD8CCB Владелец: Корабельников Сергей Кимович Действителен: с 12.04.2023 до 05.07.2024

# **КОМПЛЕКТ КОНТРОЛЬНО-ОЦЕНОЧНЫХ СРЕДСТВ**

Междисциплинарный курс: МДК.01.02 Информационное обеспечение перевозочного процесса (по видам транспорта)

Специальность: 23.02.01 Организация перевозок и управление на транспорте (по видам) (базовая подготовка)

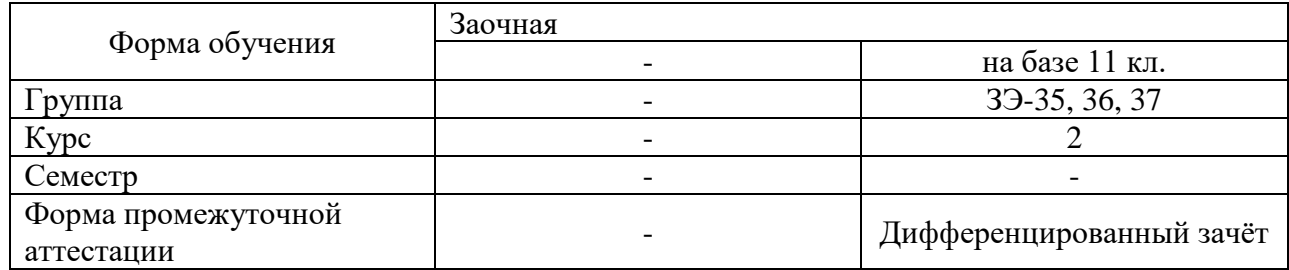

Разработчик:

Преподаватель СПб ГБПОУ «АТТ» Мельникова Е.П.

Рассмотрено и одобрено на заседании цикловой комиссии № 11 « Организация перевозок и безопасность движения»

Протокол № 8 от « 09 » марта 2023 г.

Председатель ЦК Мордовец Д.А.

Проверено:

Методист Жуковская А.В.

Зав. методическим кабинетом Мельникова Е.В.

Рекомендовано и одобрено: Методическим советом СПб ГБПОУ «АТТ» Протокол № 4 от « 29 » марта 2023 г.

Председатель Методического совета Вишневская М.В., зам. директора по УР

Акт согласования с работодателем № 4 от « 26 » апреля 2023 г.

Принято на заседании педагогического совета Протокол № 5 от « 26 » апреля 2023 г.

Утверждено Приказом директора СПБ ГБПОУ «АТТ» № 872/149а от « 26 » апреля 2023 г.

# **1 Паспорт комплекта контрольно-оценочных средств**

#### **1.1 Общин положения**

Контрольно-оценочные средства (КОС) предназначены для контроля и оценки образовательных достижений обучающихся, освоивших программу по междисциплинарному курсу МДК. 01.02. Информационное обеспечение перевозочного процесса (по видам транспорта).

КОС включают контрольные материалы для проведения аттестации в форме дифференцированного зачёта.

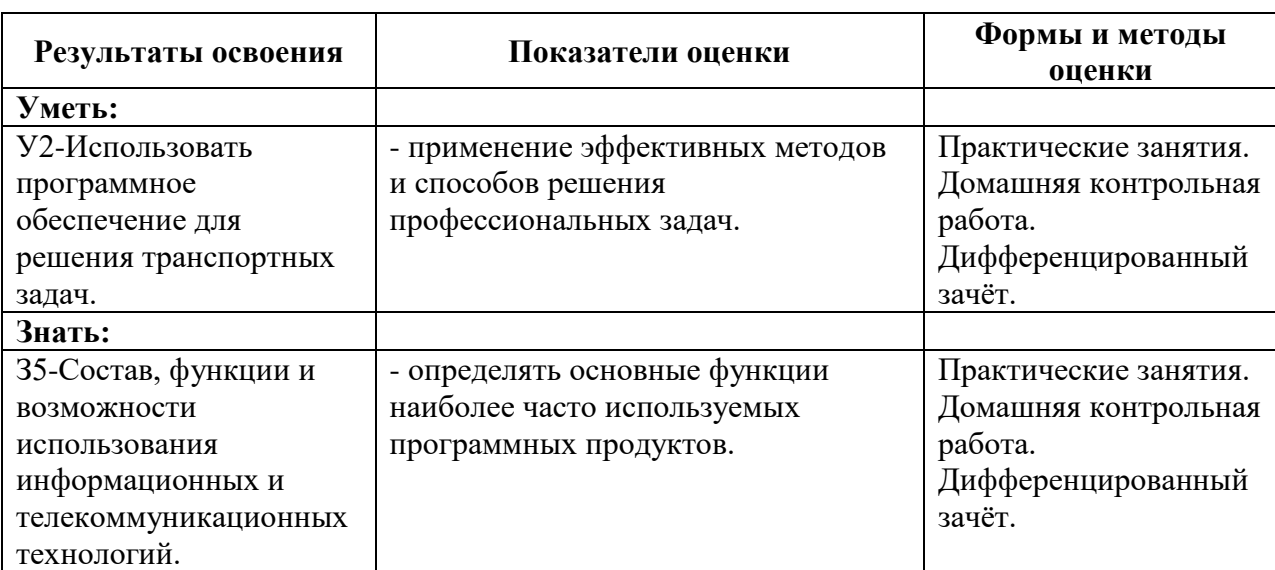

#### **1.2 Результаты освоения, подлежащие проверке**

# **1.3 Распределение контрольных заданий по элементам умений и знаний**

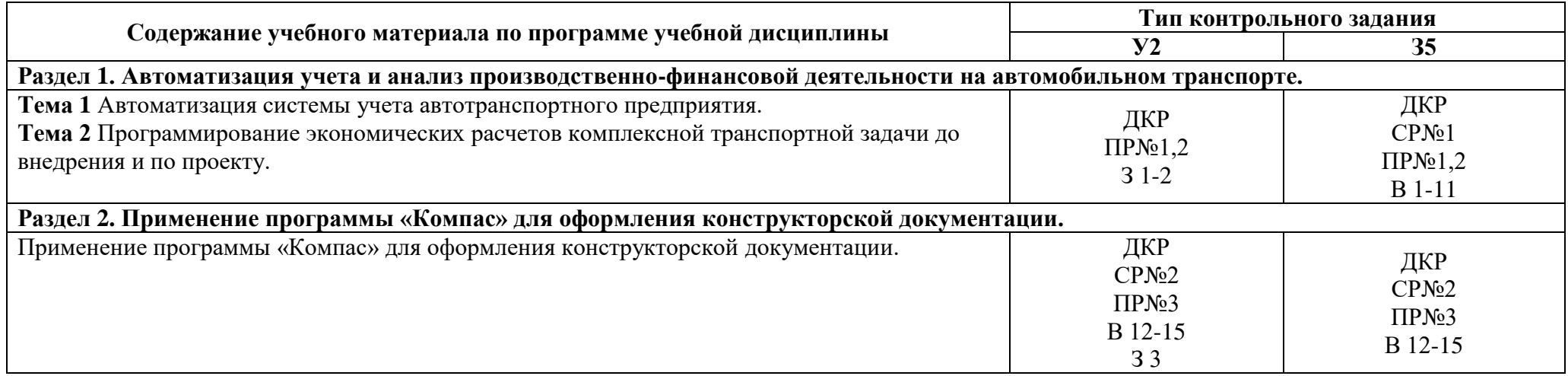

Условные обозначения: ПР – практическая работа; СР – самостоятельная работа; ДКР – домашняя контрольная работа; З – задача ДКР; В – вопрос для подготовки к дифференцированному зачету.

#### **2 Пакет экзаменатора**

#### **2.1 Условия проведения**

Условия проведения: дифференцированный зачёт проводится одновременно для всей группы на последнем занятии, по результатам выполнения домашней контрольной работы и собеседования по вопросам домашней контрольной работы.

Условия приема допускаются до сдачи дифференцированного зачёта студенты, выполнившие все контрольные задания и имеющие положительные оценки по итогам их выполнения.

Количество контрольных заданий:

- одна домашняя контрольная работа (ДКР);

- три практические работы;

- три самостоятельные работы.

Время проведения: 90 минут.

Требования к содержанию, объему, оформлению и представлению заданий:

дифференцированный зачёт включает выполнение всех контрольных заданий.

Оборудование: персональные компьютеры с лицензионным программным обеспечением «Microsoft Office».

Учебно-методическая и справочная литература: выдержка из методических рекомендаций по выполнению практических работ и домашней контрольной работы, содержащая справочные таблицы.

Порядок подготовки: перечень вопросов выдаётся студентам на первом занятии обучения, задачи рассматриваются в течение курса обучения.

Порядок проведения: перед началом дифференцированного зачёта преподаватель проводит инструктаж по выполнению задания; преподаватель озвучивает итоги по результатам текущих контрольных заданий, проводит собеседование со студентами, имеющими задолженности и (или) претендующих на более высокую оценку.

## **2.2 Критерии и система оценивания:**

Оценка «отлично» ставится, если студент выполнил все контрольные задания в полном объёме и средняя оценка составляет 4,6 и более.

Оценка «хорошо» ставится, если студент выполнил все контрольные задания в полном объёме и средняя оценка по заданиям составляет 3,6 - 4,5.

Оценка «удовлетворительно» ставится, если студент выполнил все контрольные задания в полном объёме и средняя оценка по заданиям составляет 3,0 - 3,5.

Оценка «неудовлетворительно» ставится, если студент выполнил все контрольные задания в полном объёме и средняя оценка составляет 2,9 и менее; если студент выполнил контрольные задания не в полном объёме или выполнил не все контрольные задания.

## **3 Пакет экзаменующегося**

## **3.1 Перечень контрольных заданий:**

1) Отчёт по практическим работам:

1.1) Практические занятия: Расчет по статьям затрат деятельности автотранспортного предприятия (далее –АТП).

1.2) Практическая работа №2: Составление программы для решения транспортной задачи до внедрения и по проекту.

1.3) Практическая работа №3: Применение программы «Компас» для оформления конструкторской документации.

2) Отчёт по самостоятельным работам:

2.1) Самостоятельная работа№1: Расчеты экономических показателей.

2.2) Самостоятельная работа№2: Ознакомление с инструкцией по работе в программе «Компас», ее использование для оформления конструкторской документации. Упражнения в программе «Компас».

3) Домашняя контрольная работа:

3.1) **Задание 1**. Создать табличный документ на основе исходных данных задачи и произвести расчёт технико-экономических показателей грузовых автомобильных перевозок, используя табличный процессор Excel.

Исходные данные для сравнения вариантов организации транспортной работы. Таблица 1 – Суточный объем перевозки грузов по заявкам грузоотправителей

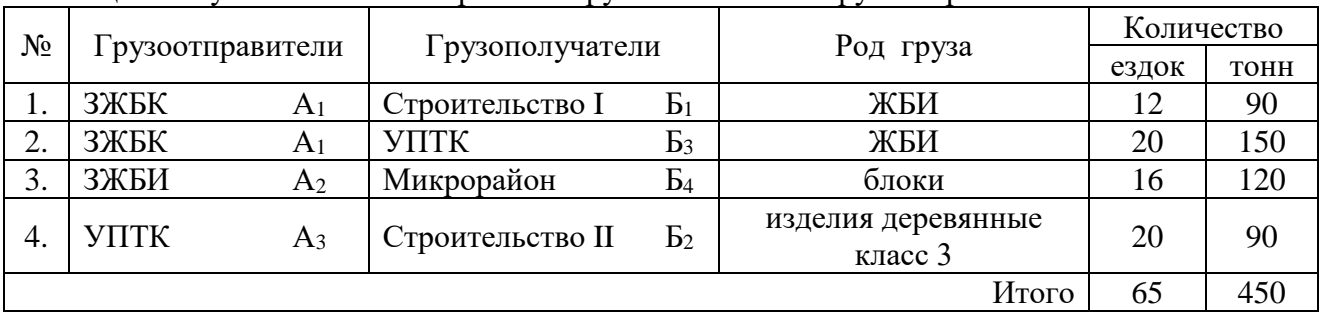

Таблица 2 – Расстояния между грузопунктами, км

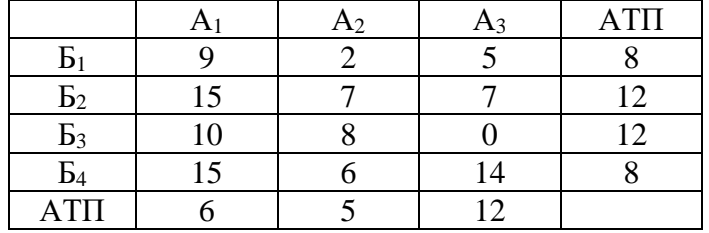

Рациональные маршруты перевозки грузов:

**А1Б1**-Б1А<sup>1</sup> (12 оборотов)

**А2Б4**-Б4А2 (16 оборотов)

**А1Б3**-Б3А3-**А3Б2**-Б2А1 (20 оборотов)

Таблица 3 – Показатели работы автомобилей

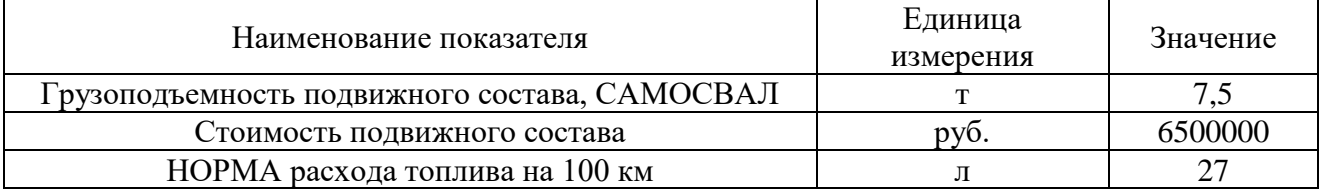

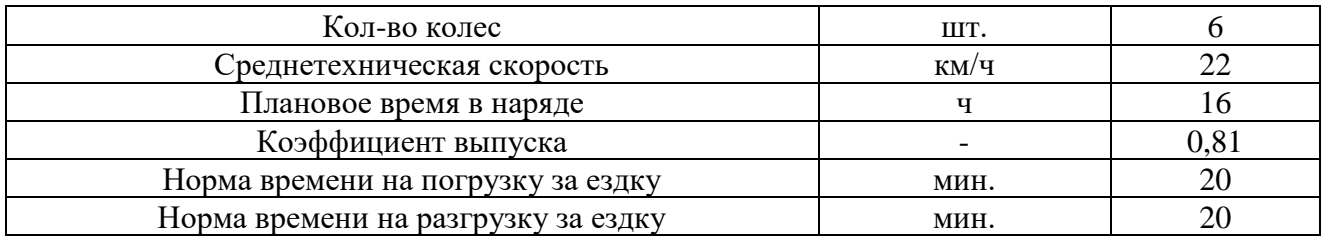

На рисунке 1-2 представлен вид расчетной программы ТЭП.

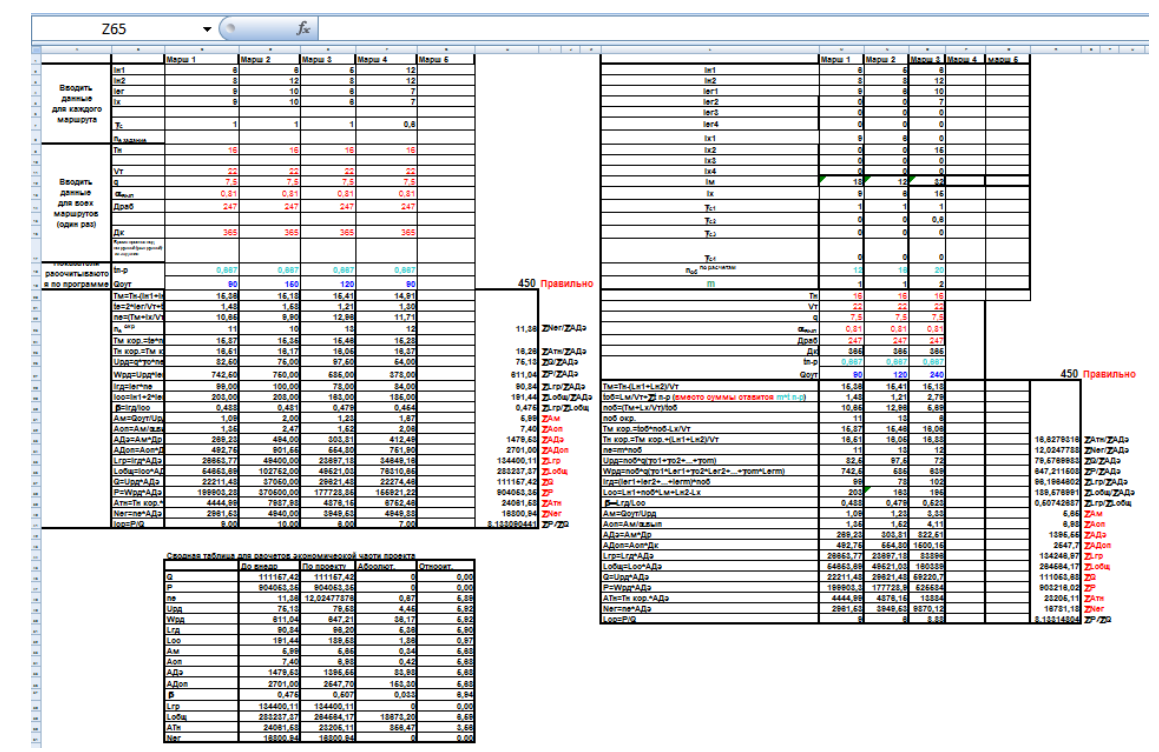

Рисунок 1 - Вид расчетной программы ТЭП

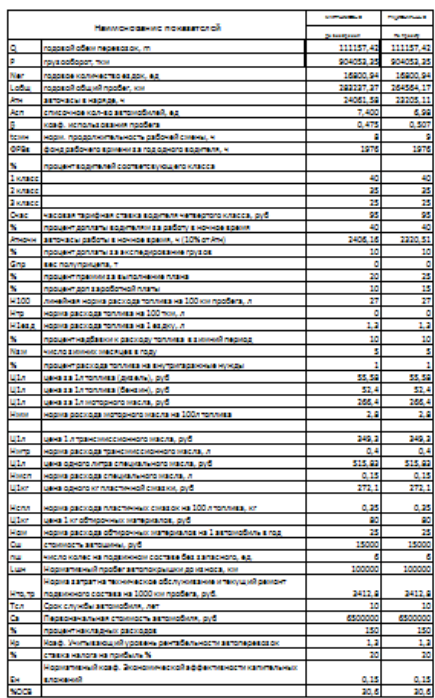

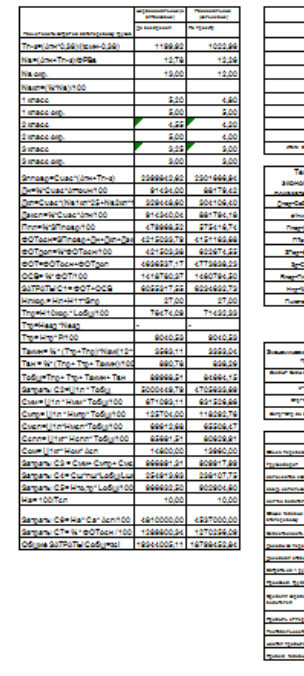

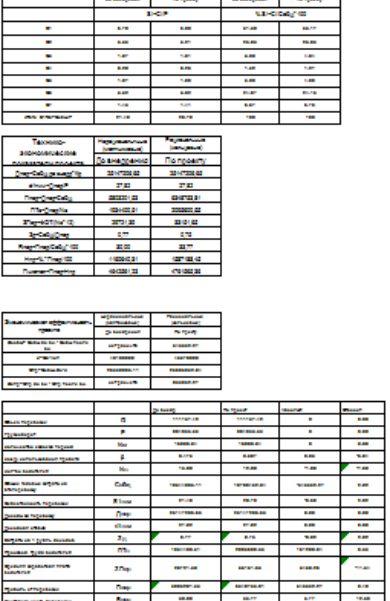

 $\Box$ mma.

Рисунок 1 - Вид расчетной программы экономической части

3.2) **Задание 2**. Составить сменно-суточный план на основании исходных данных задания №1 для следующих маршрутов:

- нерациональный маршрут  $A_1B_1 - B_1A_1$  (12 оборотов);

- рациональный маршрут **А1Б3**-Б3А3-**А3Б2**-Б2А1 (20 оборотов)

Составляется сменно-суточный план на основании расчетов выполненного задания №1. Пример оформления контрольного задания №2 представлена на рисунке 3.

| Заказчик           | Грузопункты    |      | $P$ од | Расстояние<br>перевозки, | Марка      | ФИО      | N <sub>2</sub><br>путевого | Количество   |              |      |
|--------------------|----------------|------|--------|--------------------------|------------|----------|----------------------------|--------------|--------------|------|
|                    | Откуда         | куда | груза  | <b>BOM</b>               | автомобиля | водителя | листа                      | <b>SSAQK</b> | $\mathbf{T}$ | T.KM |
| 1                  | $\overline{2}$ | 3    | 4      | 5.                       | 6          | 7        | 8                          | 9            | 10           | 11   |
|                    |                |      |        |                          |            |          |                            |              |              |      |
|                    |                |      |        |                          |            |          |                            |              |              |      |
|                    |                |      |        |                          |            |          |                            |              |              |      |
|                    |                |      |        |                          |            |          |                            |              |              |      |
|                    |                |      |        |                          |            |          |                            |              |              |      |
|                    |                |      |        |                          |            |          |                            |              |              |      |
|                    |                |      |        |                          |            |          |                            |              |              |      |
| Итого по маршруту_ |                |      |        |                          |            |          |                            |              |              |      |

Рисунок 3 – Сменно-суточный план работы автомобилей

3.3) **Задание 3**. Используя программный продукт «КОМПАС», начертить схему пункта погрузки бортового автомобиля с прицепом (грузоподъёмность автомобиля 8 тонн, грузоподъёмность прицепа 8 тонн). Погрузка осуществляется вилочным автопогрузчиком грузоподъёмностью 3,2 т.

*Примечание.* Графическое задание выполняется с использованием функций графического редактора «КОМПАС», вклеенная распечатка схемы погрузочного пункта может быть выполнена на любом формате, но распечатана на формате А-4. Примеры оформления схемы пункта погрузки автомобиля представлены на рисунке 4.

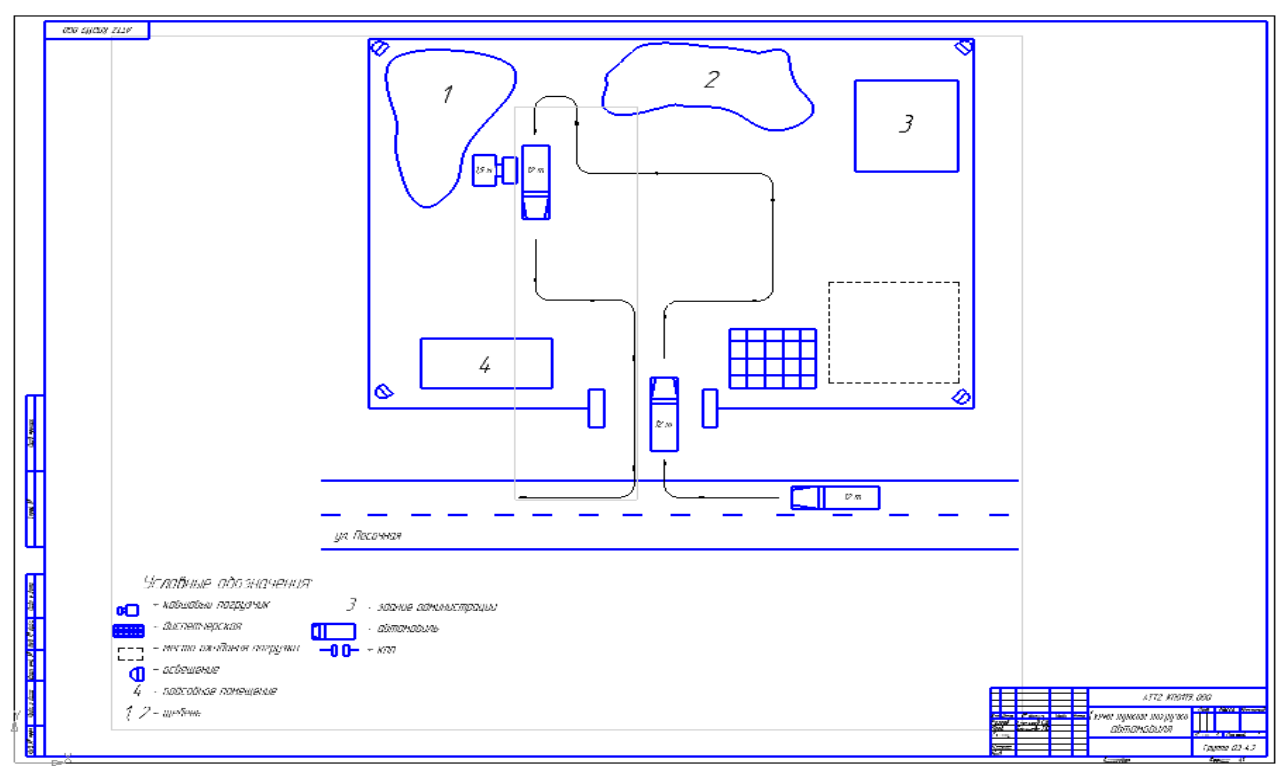

Рисунок 4 – Схема пункта погрузки автомобиля

## **3.2 Перечень вопросов для подготовки к зачёту:**

1) Опишите организацию автоматизированного рабочего места специалиста.

2) Приведите примеры использования в MS EXCEL тонкого черного крестика.

3) Каким образом в MS EXCEL производится программирование формул?

4) Каким образом в MS EXCEL можно произвести округление числа до целого?

5) Приведите пример использования логических функций в MS EXCEL.

6) Покажите и объясните, каким способом в MS EXCEL можно производить копирование в пределах одного листа?

7) Покажите и объясните, каким способом в MS EXCEL можно производить копирование с листа на лист?

8) Покажите и объясните, каким способом в MS EXCEL можно производить копирование из книги в другую книгу?

9) Покажите и объясните, каким способом в MS EXCEL можно произвести умножение (или другие арифметические действия) нескольких чисел на одно число?

10) Как в MS EXCEL можно использовать функцию «Абсолютная величина»?

Приведите примеры использования функции.

11) Применение компьютерных и графических программ в организации деятельности АТП.

12) Назначение программного продукта «Компас», ее использование для оформления конструкторской документации.

13) Основные принципы построения схемы пункта погрузки-разгрузки подвижного состава.

14) Как в программе EXCEL можно использовать функцию «Абсолютная величина»? Приведите примеры использования функции.

15) Покажите и объясните, каким способом в программе EXCEL можно произвести умножение (или другие арифметические действия) нескольких чисел на одно число?